## 【1】ログインについて

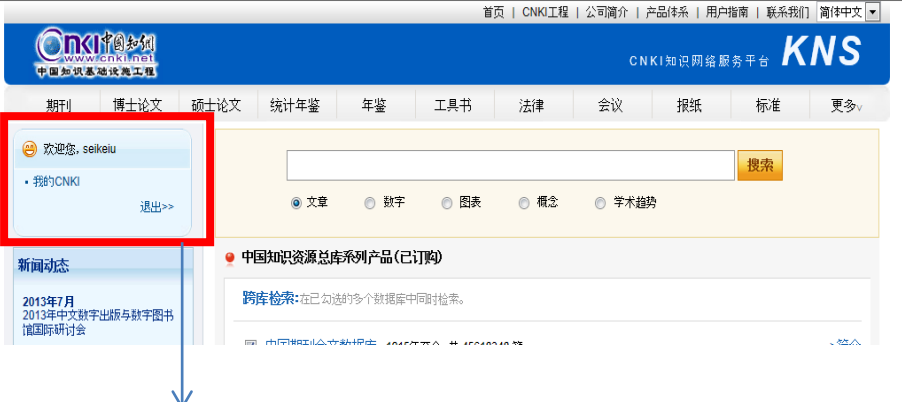

この表示が出ていれば、学内のパソコンから利用可能です。

ログインがうまくいかず、

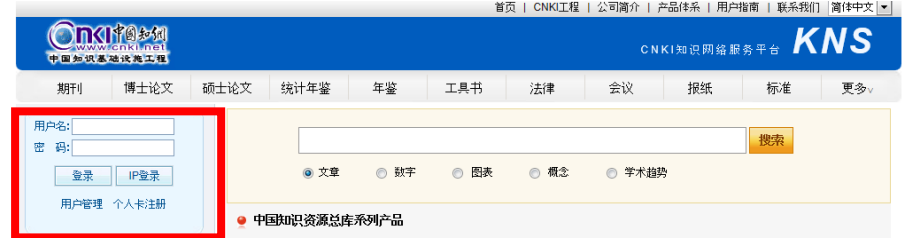

上記のように ID・PW を求める画面が出てしまった場合には、

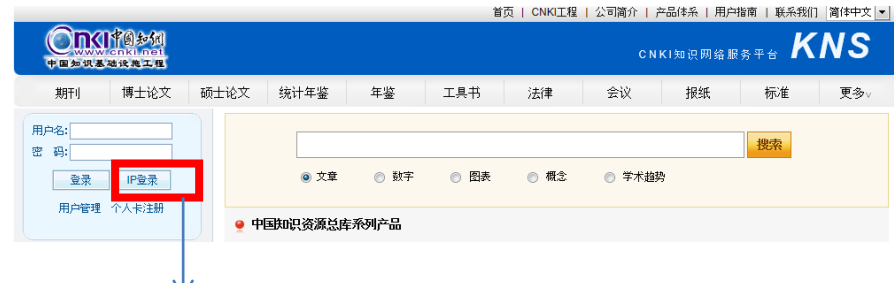

「IP 登录」クリックしてください。

【2】本文閲覧の可否について

検索の結果、緑の「 」マークがついているものが本文閲覧可能です。 ※検索結果にグレーの「■」マークがついているものは、契約外のため、本文閲覧はで きません。

【3】操作上の不明点について

提供元の東方書店コンテンツ事業部にお問い合わせください。

E-mail: cnki@toho-shoten.co.jp

TEL: 03-3294-1001